## **Comment définir un profil de vente pour un sous-ensemble de séances ?**

Il est parfois utile de pouvoir définir un profil de vente (profil activité) différent pour un sous-ensemble de séances, par exemple, afin de limiter l'accès à certaines sous-catégories de public.

## Guide détaillé

1. Dans le profil activité, menu "Evénements", décochez l'option "Associer tous les événements au profil" et ajoutez chacun des événements pour lesquels vous voulez limiter les séances.

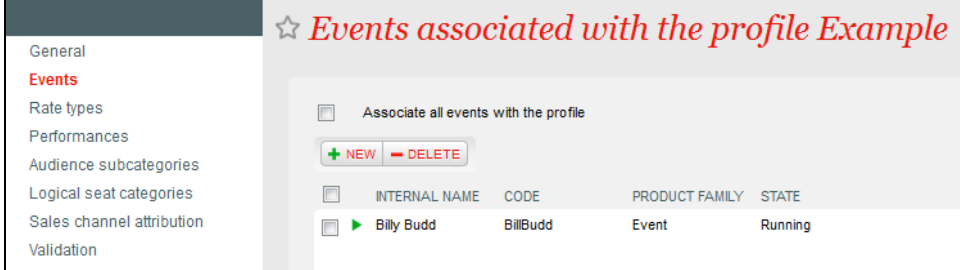

2. Dans le menu "Séances", double-cliquez sur la ligne de l'événement afin d'ouvrir la fenêtre de sélection de séances.

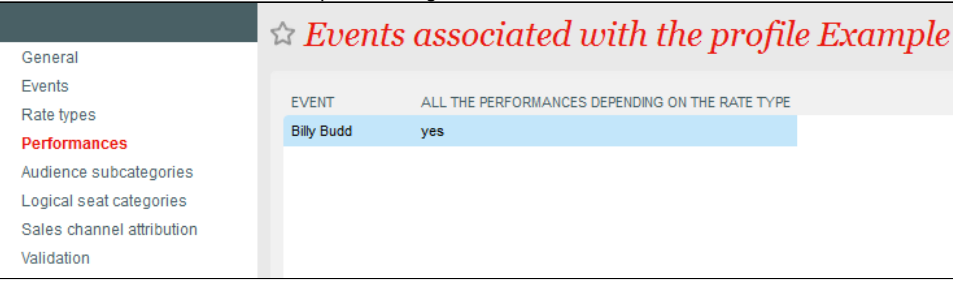

3. Dans la fenêtre de sélection de séances, choisissez l'option "Sélectionné", associez les séances concernées et cliquez sur "Enregistrer". Activity profile: Example > Billy Budd

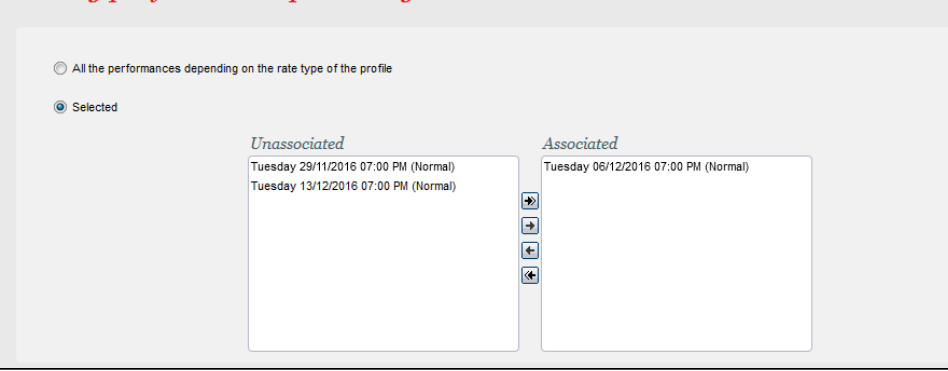

4. Votre profil ne concerne qu'un sous-ensemble de séances et vous pouvez ensuite, par exemple, limiter l'accès à certaines sous-catégories de public.

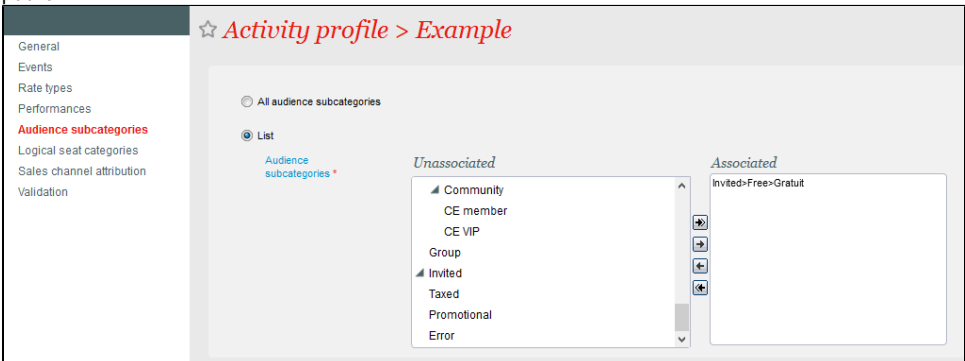